## Modem-Router-Verbindungsleitfaden Ī

## Inhalt

[Einführung](#page-0-0) [Voraussetzungen](#page-0-1) [Anforderungen](#page-0-2) [Verwendete Komponenten](#page-1-0) [Konventionen](#page-1-1) **[Hardwarekonfiguration](#page-1-2)** [Verkabelungsprobleme](#page-1-3) [Probleme mit Konsolenports](#page-2-0) [Leitungskonfiguration](#page-3-0) [Bitrate-Informationen](#page-4-0) **[Modemkonfiguration](#page-4-1)** [Automatische Modemkaps- und Modemkonfiguration](#page-5-0) [Modemcap erstellen](#page-6-0) [Chat-Skript erstellen](#page-7-0) [Reverse Telnetting](#page-7-1) **[Einsprüche](#page-8-0)** [Herstellerspezifische Modeminitialisierungs-Befehle](#page-9-0) [Zugehörige Informationen](#page-10-0)

## <span id="page-0-0"></span>**Einführung**

In diesem Dokument wird erläutert, wie Sie Cisco Router konfigurieren und auf Server für externe Modems zugreifen, die mit asynchronen und AUX-Ports verbunden sind. Es wird erklärt, wie das Modem so konfiguriert wird, dass es bei der Verbindung ordnungsgemäß funktioniert. Dieses Dokument behandelt die Verbindung mit einem Konsolenport, jedoch nur unter Bezugnahme auf Konzepte und nicht auf tatsächliche Installationspraktiken.

Hinweis: Dieses Dokument ist keine Referenz für Microcom- oder MICA-Modems, die intern auf den Routern AS5200, AS5300, AS5800, Cisco 2600 oder Cisco 3600 verwendet werden. Dieses Dokument ist auch keine Referenz für synchrone Modems, obwohl es eine Reihe von Ähnlichkeiten geben kann. Dieses Dokument ist nur eine Referenz für asynchrone Modems. Obwohl viele der hier aufgeführten Informationen auf synchrone Modems zutreffen können, verlassen Sie sich bei der Konfiguration nicht darauf.

## <span id="page-0-1"></span>Voraussetzungen

### <span id="page-0-2"></span>Anforderungen

Für dieses Dokument bestehen keine besonderen Voraussetzungen.

### <span id="page-1-0"></span>Verwendete Komponenten

Die Informationen in diesem Dokument basieren auf den unten stehenden Software- und Hardwareversionen.

- Cisco IOS® Software-Versionen 9.21 und höher
- Ein Modem, das V.34-fähig (oder besser) ist

Hinweis: Dieses Dokument behandelt keine Plattformen, die den End of Life-Status erreicht haben, wie z. B. ASMs, MSMs, CSMs, STS-10s oder 500-CSs.

Die in diesem Dokument enthaltenen Informationen wurden aus Geräten in einer bestimmten Laborumgebung erstellt. Alle in diesem Dokument verwendeten Geräte haben mit einer leeren (Standard-)Konfiguration begonnen. Wenn Sie in einem Live-Netzwerk arbeiten, stellen Sie sicher, dass Sie die potenziellen Auswirkungen eines Befehls verstehen, bevor Sie es verwenden.

### <span id="page-1-1"></span>Konventionen

Weitere Informationen zu Dokumentkonventionen finden Sie in den [Cisco Technical Tips](//www.cisco.com/en/US/tech/tk801/tk36/technologies_tech_note09186a0080121ac5.shtml) [Conventions](//www.cisco.com/en/US/tech/tk801/tk36/technologies_tech_note09186a0080121ac5.shtml) (Technische Tipps zu Konventionen von Cisco).

## <span id="page-1-2"></span>**Hardwarekonfiguration**

Der erste Schritt zum Anschließen eines Modems an einen Router besteht in der Installation der Hardware. Die Hauptbedenken sind, welche Kabel verwendet werden und warum bzw. warum der Konsolenport für ein Modem nicht verwendet werden sollte.

### <span id="page-1-3"></span>Verkabelungsprobleme

Es ist wichtig, das Modem vor der Konfiguration mit dem Router zu verbinden, um die Kommunikation zwischen den Modems zu überprüfen. Wenn die Verkabelung falsch ist, schlägt der restliche Prozess fehl.

Externe Modems werden in der Regel mit einem DB-25-Port (DCE) für die Verbindung mit einem Steuerungsgerät wie einem PC oder einem Router ausgestattet. In dieser Tabelle können Sie die passenden Kabel für die Verbindung zwischen Router und Modem auswählen. Die Tabelle enthält außerdem Informationen zur erforderlichen Verkabelung und zu den physischen Ports der Cisco Router, mit denen Sie ein Modem verbinden können.

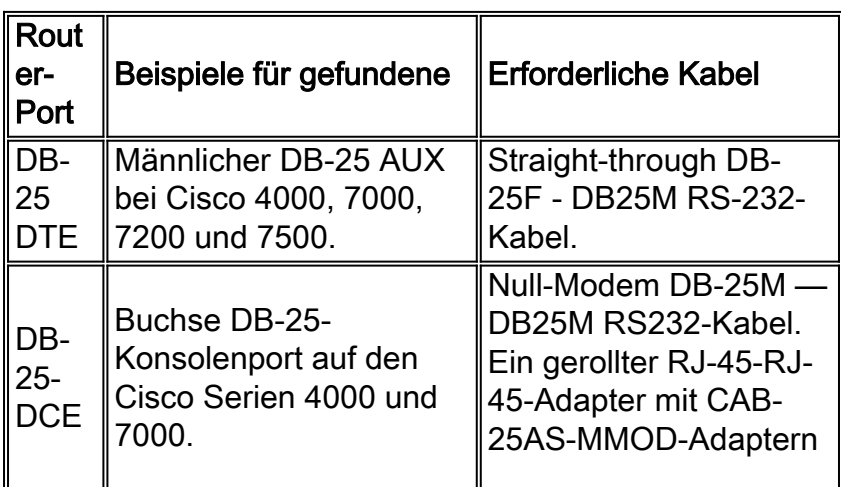

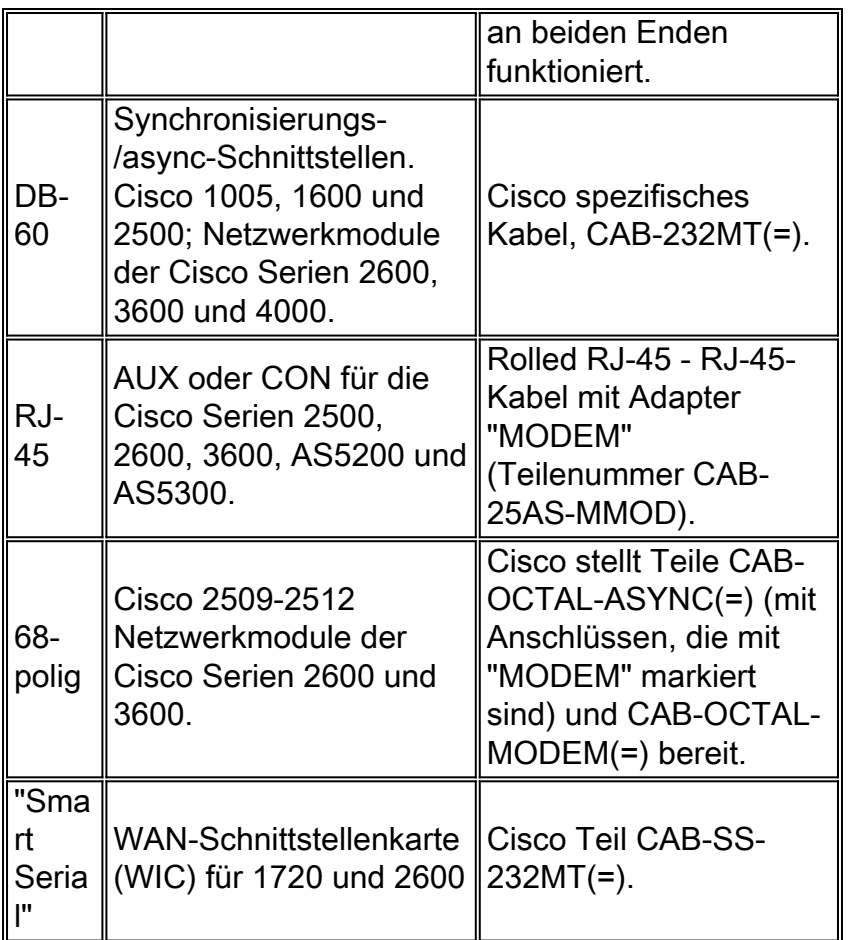

Hinweis: Synchronisierungs-/asynchrone Schnittstellen benötigen den Befehl für die asynchrone Konfiguration auf physischer Ebene, um im asynchronen Modus arbeiten zu können.

Hinweis: Für die Cisco Serie 1005 ist der IP/ASYNC- oder der IP/IPX/ASYNC-Funktionssatz der Cisco IOS-Software erforderlich, um den asynchronen Modus auf der seriellen Schnittstelle zu ermöglichen.

### <span id="page-2-0"></span>Probleme mit Konsolenports

Es gibt mehrere Vorteile, ein Modem anstelle des AUX-Ports an den Konsolenport eines Routers anzuschließen. Die Nachteile sind jedoch beträchtlich.

#### Vorteile der Verbindung eines Modems mit dem Konsolenport:

- Sie können Kennwörter remote wiederherstellen. Möglicherweise benötigen Sie immer noch einen Mitarbeiter vor Ort mit dem Router, um die Stromversorgung auszuschalten. Darüber hinaus ist sie identisch mit dem, der mit dem Router verbunden ist.
- Es ist eine praktische Möglichkeit, ein zweites Modem ohne async-Ports an einen Router anzuschließen. Dies ist von Vorteil, wenn Sie zur Konfiguration oder Verwaltung auf den Router zugreifen und den AUX-Port frei lassen müssen, um die Anrufweiterleitung (Dial-on-Demand Routing, DDR) zu ermöglichen.
- Einige Router (z. B. Cisco 1600s) haben keine AUX-Ports. Wenn Sie ein Modem an den Router anschließen und die seriellen Ports für andere Verbindungen frei lassen möchten, ist die Konsole die einzige Option.

#### Nachteile des Anschlusses eines Modems am Konsolenport:

- Der Konsolen-Port unterstützt keine RS232-Modemsteuerung (Data Set Ready/Data Carrier Detect (DSR/DCD), DTR-fähig (Data Terminal Ready). Wenn die EXEC-Sitzung beendet wird (Abmeldung), wird die Modemverbindung nicht automatisch unterbrochen. Der Benutzer muss die Sitzung manuell trennen.
- Noch gravierender ist, dass die EXEC-Sitzung bei einem Ausfall der Modemverbindung nicht automatisch zurückgesetzt wird. Dies kann eine Sicherheitslücke darstellen, da ein nachfolgender Anruf in das Modem ohne Eingabe eines Kennworts auf die Konsole zugreifen kann. Sie können das Loch verkleinern, wenn Sie ein enges Exec-Timeout auf der Leitung festlegen. Wenn Sicherheit wichtig ist, verwenden Sie jedoch ein Modem, das eine Kennwortaufforderung bereitstellen kann.
- Im Gegensatz zu anderen asynchronen Leitungen unterstützt der Konsolenport keine Hardware-Flusssteuerung (Clear to Send/Ready to Send (CTS/RTS). Cisco empfiehlt, keine Flusskontrolle zu verwenden. Wenn Datenüberschreitungen auftreten, können Sie jedoch die Datenflusssteuerung (XON/XOFF) der Software aktivieren.
- Die Konsolenports der meisten Systeme unterstützen nur Geschwindigkeiten von bis zu 9.600 bit/s.
- Der Konsolen-Port bietet keine Reverse-Telnet-Funktion. Wenn das Modem seine gespeicherte Initialisierungszeichenfolge verliert, besteht die einzige Möglichkeit darin, das Modem physisch vom Router zu trennen und es zur Neuinitialisierung an ein anderes Gerät (z. B. einen AUX-Port oder einen PC) anzuschließen. Wenn ein Modem an einem AUX-Port seine Initialisierungszeichenfolge verliert, können Sie das Problem mithilfe von Reverse Telnet per Fernzugriff beheben.
- Sie können einen Konsolenport nicht für das Wählen bei Bedarf verwenden, da er keine entsprechende async-Schnittstelle hat.

Hinweis: Der Rest dieses Dokuments betrifft nicht-Konsolenverbindungen.

### <span id="page-3-0"></span>Leitungskonfiguration

Es ist wichtig, dass Sie die TTY-Leitung konfigurieren, bevor Sie das Modem selbst konfigurieren oder initialisieren. Die beiden Hauptgründe sind:

- Um den umgekehrten Telnet-Zugriff auf das Modem zuzulassen.
- Wenn Sie die Leitungsgeschwindigkeit nach der Initialisierung des Modems ändern, kommuniziert das Modem erst wieder mit dem Router, wenn erneut mitgeteilt wird, mit welcher Geschwindigkeit der Router kommuniziert.

Im Allgemeinen funktioniert diese Leitungskonfiguration am besten:

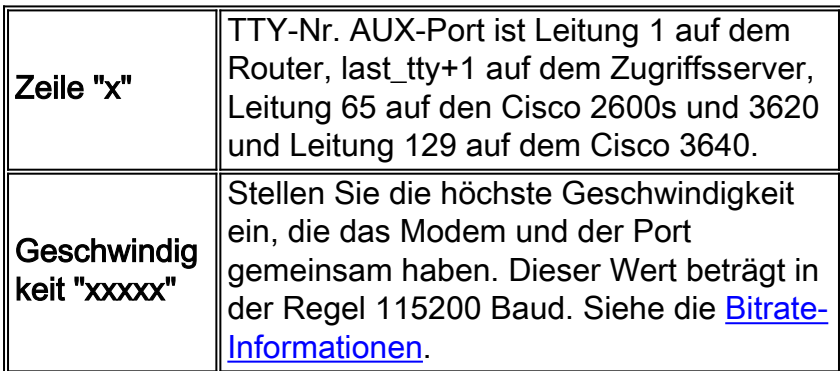

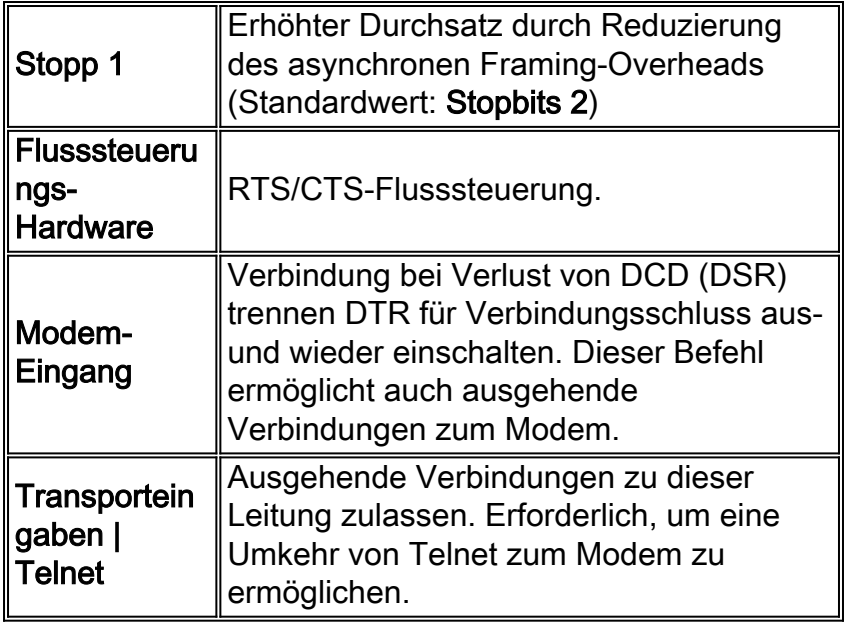

Bei dieser Konfiguration wird davon ausgegangen, dass das Modem immer mit "Speed" (Geschwindigkeit) mit uns kommuniziert (weshalb Sie die GESCHWINDIGKEIT auf dem Modem LOCKIEREN müssen), dass der CD-Lead des Modems den tatsächlichen Zustand des Carriers widerspiegelt und dass das Modem aufhängt, wenn der Router DTR verwirft. Vermeiden Sie, autobaud für die Geschwindigkeit zu ersetzen, wenn dies überhaupt möglich ist, da dies in der Regel zu einem geringeren Durchsatz führt.

### <span id="page-4-0"></span>Bitrate-Informationen

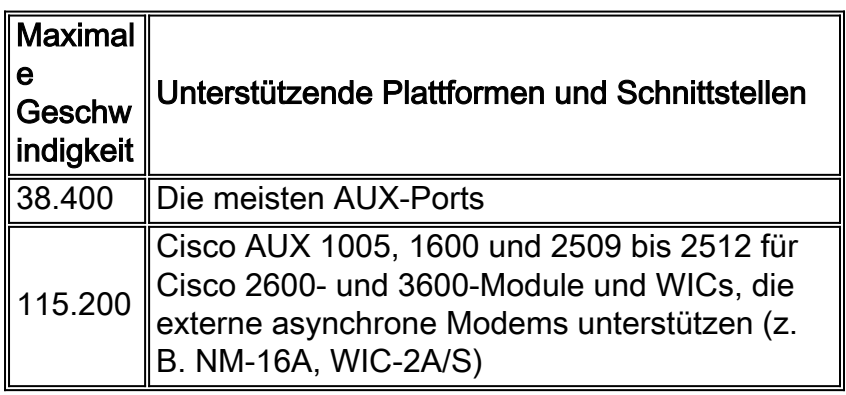

Hinweis: Wenn Sie über den AUX-Port weiterleiten, beachten Sie, dass jedes Zeichen eine Prozessorunterbrechung erzeugt. Sie können eine ungewöhnlich hohe CPU-Auslastung beheben, wenn Sie eine niedrigere AUX-Portgeschwindigkeit verwenden.

## <span id="page-4-1"></span>**Modemkonfiguration**

Cisco empfiehlt die Verwendung des Befehls modemcap name (eingeführt in Cisco IOS Software Release 11.1) zum Konfigurieren von Modems, die an asynchrone Leitungen angeschlossen sind. Wenn Sie eine Version der Cisco IOS Software vor 11.1 verwenden, können Sie Skriptstart und Skriptrücksetzung verwenden, um die Modems über ein [Chat-Skript](#page-7-0) zu konfigurieren.

Konfigurieren Sie für die meisten Anwendungen ein modernes Modem, wie in der folgenden Liste beschrieben:

• Auf die Werkseinstellungen zurückgesetzt (nach Möglichkeit eine Hardware-

Flusskontrollvorlage verwenden).

- Verwenden Sie die Hardware-Flusskontrolle (RTS/CTS).
- Verwenden der normalen Modemsteuerung (Auflegen am DTR-Dropdown-Menü) Drop DCD auf Carrier Drop).
- Aktivieren, aber nicht erforderlich, Fehlerkontrolle (LAP-M [V.42] und MNP).
- Aktivieren, aber nicht erforderlich, Datenkomprimierung (V.42bis).
- Aktivieren Sie alle vom Modem unterstützten Modulationen.
- Sperren Sie die DTE-Geschwindigkeit mit der höchsten vom Modem und der asynchronen Leitung unterstützten Geschwindigkeit.
- Aktivieren Sie ggf. die automatische Anrufannahme. Wenn Sie sich im automatischen Antwortmodus befinden, ignorieren Sie die Escape-Sequenz (+++).

Eine Liste der Links zu dieser Dokumentation finden Sie in der Dokumentation Ihres Anbieters oder auf der Seite [www.56k.com](http://www.56k.com/) für Details zum von Ihrem Modem verwendeten Befehlssatz.

### <span id="page-5-0"></span>Automatische Modemkaps- und Modemkonfiguration

Die Cisco IOS-Software verfügt über eine Reihe integrierter Modems für verschiedene interne und externe Modems. Diese Ausgabe zeigt ein Beispiel für ein MoMoMoCs aus der Cisco IOS Software, Version 11.3(9)T:

#### router#**show modemcap**

default codex\_3260 usr courier usr sportster hayes\_optima global\_village viva telebit\_t3000 microcom\_hdms microcom\_server nec\_v34 nec\_v110 nec\_piafs cisco\_v110 mica Wenn Sie der Meinung sind, dass eines dieser integrierten Modems geeignet ist, können Sie den Modem-Autoconfigure-Typ <*modem\_name>* oder den Befehl zur automatischen

#### Modemkonfiguration verwenden:

async-1#**terminal monitor** async-1#**debug confmodem** Modem Configuration Database debugging is on async-1#**configure terminal** Enter configuration commands, one per line. End with CNTL/Z. async-1(config)#**line 1** async-1(config-line)#**modem autoconfigure discovery** async-1(config-line)# \*Mar 3 03:02:19.535: TTY1: detection speed (38400) response ---OK--- \*Mar 3 03:02:24.727: TTY1: Modem type is default \*Mar 3 03:02:24.731: TTY1: Modem command: --AT&F&C1&D2SO=1H0-- \*Mar 3 03:02:25.259: TTY1: Modem configuration succeeded

\*Mar 3 03:02:25.259: TTY1: Detected modem speed 38400 \*Mar 3 03:02:25.259: TTY1: Done with modem configuration

Hinweis: Die integrierte Modemcap-Mica besteht aus einem &F. Sie können es mit vielen Modems verwenden, um auf die Werkseinstellungen zurückzusetzen.

Hinweis: Cisco übernimmt keine Gewähr für die Eignung oder Aktualität der integrierten Modems für Modems, die nicht von Cisco stammen.

Sie können auch Ihr eigenes Modemcap definieren und den Befehl Modem autoconfigure type verwenden:

```
async-1#terminal monitor
async-1#debug confmodem
Modem Configuration Database debugging is on
async-1#configure terminal
Enter configuration commands, one per line. End with CNTL/Z.
async-1(config)#modemcap edit MyTest misc &FSO=1
async-1(config)#line 1
async-1(config-line)#modem autoconfigure type MyTest
async-1(config-line)#
*Mar 3 03:06:30.931: TTY1: detection speed (38400) response ---OK---
*Mar 3 03:06:30.963: TTY1: Modem command: --AT&FSO=1--
*Mar 3 03:06:31.483: TTY1: Modem configuration succeeded
*Mar 3 03:06:31.487: TTY1: Detected modem speed 38400
*Mar 3 03:06:31.487: TTY1: Done with modem configuration
```
#### <span id="page-6-0"></span>Modemcap erstellen

Verwenden Sie diesen globalen Konfigurationsbefehl, um Ihr eigenes Modemcap zu definieren:

**modemcap edit <***modemcap\_name***> miscellaneous <***initialization string***>**

Das modemcap wird mit dem folgenden Befehl auf die Leitungskonfiguration angewendet:

**modem autoconfigure type <***modemcap\_name***>**

Hier einige nützliche [herstellerspezifische Modembefehle.](#page-9-0)

Hinweis: Die Initialisierungszeichenfolge im Befehl modemcap bearb wird ohne vorherige AT und ohne &W eingegeben.

Hinweis: Der modemcap name in diesen Befehlen sollte nicht mit einem der vordefinierten Einträge identisch sein, die vom Befehl show modemcap aufgelistet werden.

Hinweis: Die Initialisierungszeichenfolge sollte mit dem Befehl zum Zurücksetzen auf die Standardwerte beginnen (in der Regel &F oder &F1).

Hinweis: Damit diese Methode funktioniert, muss das Modem mit echo und response codes konfiguriert sein, die eingeschaltet sind. Modems kommen in der Regel aus der Fabrik, wobei diese Werte eingestellt sind. Möglicherweise müssen Sie [Telnet](#page-7-1) jedoch manuell auf das Modem [umkehren](#page-7-1) und den Befehl ausgeben, um Echo und Antwort zu aktivieren. Der übliche Befehl hierfür ist ATE1Q0. Überprüfen Sie die Modemdokumentation.

#### <span id="page-7-0"></span>Chat-Skript erstellen

Mit diesem globalen Konfigurationsbefehl konfigurieren Sie ein Chat-Skript für die Konfiguration eines Modems:

**chat-script <***script-name***> AT OK "initialization string" OK**

Mit dem folgenden Befehl kann das Chat-Skript für eine einzelne Leitung manuell aufgerufen werden:

```
start-chat <script-name><line-number>
```
Das Chat-Skript kann auch automatisch aufgerufen werden. Fügen Sie diesen Befehl zur Leitungskonfiguration hinzu:

**script startup <***script-name***> script reset <***script-name***>**

Das Chat-Skript wird jedes Mal aufgerufen, wenn das System neu geladen wird, die Leitung bei Beendigung einer Sitzung zurückgesetzt wird oder die Leitung manuell gelöscht wird.

Verwenden Sie den Befehl debug chat, um zu überprüfen, ob das Chat-Skript ordnungsgemäß funktioniert.

Hinweis: Damit diese Methode funktioniert, müssen Sie das Modem mit eingeschalteten Echound Antwortcodes konfigurieren. Modems kommen in der Regel aus der Fabrik, wobei diese Werte eingestellt sind. Möglicherweise müssen Sie [Telnet](#page-7-1) jedoch manuell auf das Modem [umschalten](#page-7-1) und den Befehl ausgeben, um Echo und Antwort zu aktivieren. Der übliche Befehl hierfür ist ATE1Q0. Überprüfen Sie die Modemdokumentation.

#### <span id="page-7-1"></span>Reverse Telnetting

Geben Sie diesen Befehl ein, um eine umgekehrte Telnet-Verbindung herzustellen:

**telnet x.x.x.x 2yyy or [2000+yyy]**

Der x.x.x.x stellt die IP-Adresse einer beliebigen Up/Up-Schnittstelle auf dem Cisco Router (z. B. Ethernet oder Loopback) dar, und yyy ist die Leitungsnummer, mit der Sie eine Verbindung herstellen möchten. Wenn Sie die TTY-Leitung bereits konfiguriert haben, können Sie den telnet-Befehl von einer beliebigen Stelle im Netzwerk aus ausführen, an die die x.x.x.x-Schnittstelle gesendet werden kann.

Der AUX-Port eines Routers ist die letzte async-Leitungsnummer + 1. Mit dem Befehl show line oder show line aux 0 können Sie sehen, welche Zeilennummer dies ist.

Wenn die Verbindung verweigert wird, bedeutet dies in der Regel, dass bereits eine Verbindung zu diesem Port besteht, oder dass auf diesem Port ein EXEC (Prompt) ausgeführt wird. Die Ursache kann sein, dass das Modem die CD nach dem Trennen der Verbindung nicht absenkt. Dies führt zu einem EXEC, der nach der Trennung erhalten bleibt. Um die Leitung wieder in einen inaktiven Zustand zu versetzen, können Sie die Leitung in der Konsole löschen und erneut versuchen. Wenn es immer noch ausfällt, stellen Sie sicher, dass Sie das Modem ein- und die Übertragungseingabe alle | Telnet-Befehle für diese Leitung. Stellen Sie außerdem sicher, dass das Modem nicht so eingestellt ist, dass DTR überschrieben wird (z. B., da die USR-Modems DIP-Switch-Einstellungen verwenden können). Wenn Sie keine Modemsteuerung haben (wie bei AUX-Ports vor 9,21), stellen Sie den Befehl no exec auf der Leitung ein, bevor Sie eine umgekehrte Verbindung herstellen. Sie können auch versuchen, das Modem mithilfe eines externen Terminals zu konfigurieren. Trennen Sie als letzten Ausweg das Modem, löschen Sie die Leitung, stellen Sie eine Telnet-Verbindung her und schließen Sie das Modem an. Dadurch wird verhindert, dass ein falsch konfiguriertes Modem den Leitungszugriff verweigert.

Stellen Sie immer die Initialisierungsbefehle an das Modem aus, das mit AT beginnt, und geben Sie sie mit der Geschwindigkeit aus, mit der das Modem mit dem Cisco Router kommunizieren soll. Dadurch wird sichergestellt, dass das Modem unabhängig von der Geschwindigkeit der eingehenden Modemverbindung immer mit der erwarteten Geschwindigkeit kommuniziert (wenn Sie das Modem so einstellen, dass die DTE-Geschwindigkeit nicht benötigt wird).

## <span id="page-8-0"></span>**Einsprüche**

- Wenn Ihre DFU-EXEC-Verbindung anscheinend nicht mehr reagiert, geben Sie ^U (freie Leitung) und  $\overline{Q}$  (XON) ein, und drücken Sie dann einige Male die Eingabetaste.
- Wenn Sie eingewählt werden und Sie **quit** eingeben und das Modem nicht auflegt, wird entweder DTR nicht angezeigt, die Modemsteuerung wurde auf dem Cisco Router nicht richtig konfiguriert, oder die Verkabelung ist falsch.
- Wenn Sie sich in einer Sitzung eines anderen Benutzers befinden (d. h. an einer Aktivierungs-● oder einer Eingabeaufforderung zur Konfiguration), wenn Sie sich einwählen, legt das Modem entweder die CD nicht nach dem Trennen der Verbindung ab, oder Sie haben die Modemsteuerung auf dem Cisco Router nicht konfiguriert.
- Wenn Sie ein +++ auf dem Wählmodem gefolgt von einem **ATO-**Befehl ausgeben und feststellen, dass Ihre Verbindung nicht reagiert, hat das Anrufmodem das +++ interpretiert, als es an Sie weitergeleitet wurde. Dies ist ein Fehler im Anrufbeantworter-Modem und wurde auf vielen Modems beobachtet. Es gibt möglicherweise einen Switch, um dies zu verhindern, aber er variiert von Modem zu Modem.
- Wenn Sie in der Leitungskonfiguration **autoselect** aktiviert haben, ist ein Wagenrücklauf erforderlich, um in EXEC zu gelangen.
- Wenn Sie die Flusskontrolle für Hardware (RTS/CTS) durchführen (von Cisco dringend empfohlen), stellen Sie sicher, dass diese sowohl in der Leitung des Routers/Zugriffsservers (DTE) als auch am Modem (DCE) aktiviert ist. Wenn Sie einen Ein- und den anderen haben, führt dies zu Datenverlust.
- Wenn Sie über einen MDCE-Anschluss verfügen, wandeln Sie diesen in einen MMOD-●Anschluss um, indem Sie Pin 6 auf Pin 8 verschieben. Das liegt daran, dass die meisten Modems CD und nicht DSR verwenden, um das Vorhandensein eines Carriers anzuzeigen.

Andernfalls können einige Modems programmiert werden, um Betreiberinformationen über den DSR bereitzustellen.

## <span id="page-9-0"></span>Herstellerspezifische Modeminitialisierungs-Befehle

Hier werden empfohlene Initialisierungszeichenfolgen für einige gängige Modems bereitgestellt. Beachten Sie jedoch, dass Cisco keine Gewähr für ihre Eignung oder Aktualität bietet. Im Zweifelsfall lesen Sie die Dokumentation des Modemherstellers oder den technischen Support.

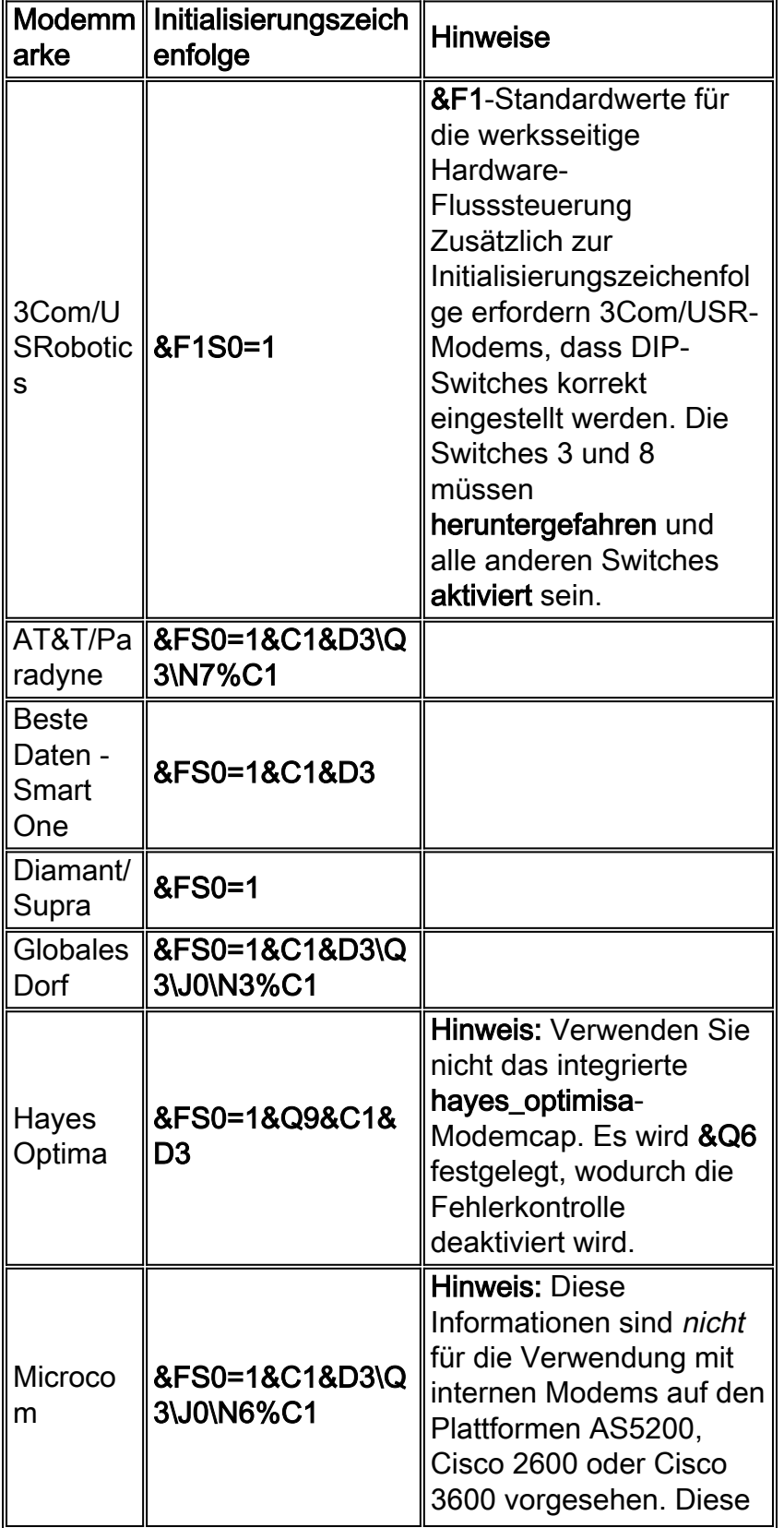

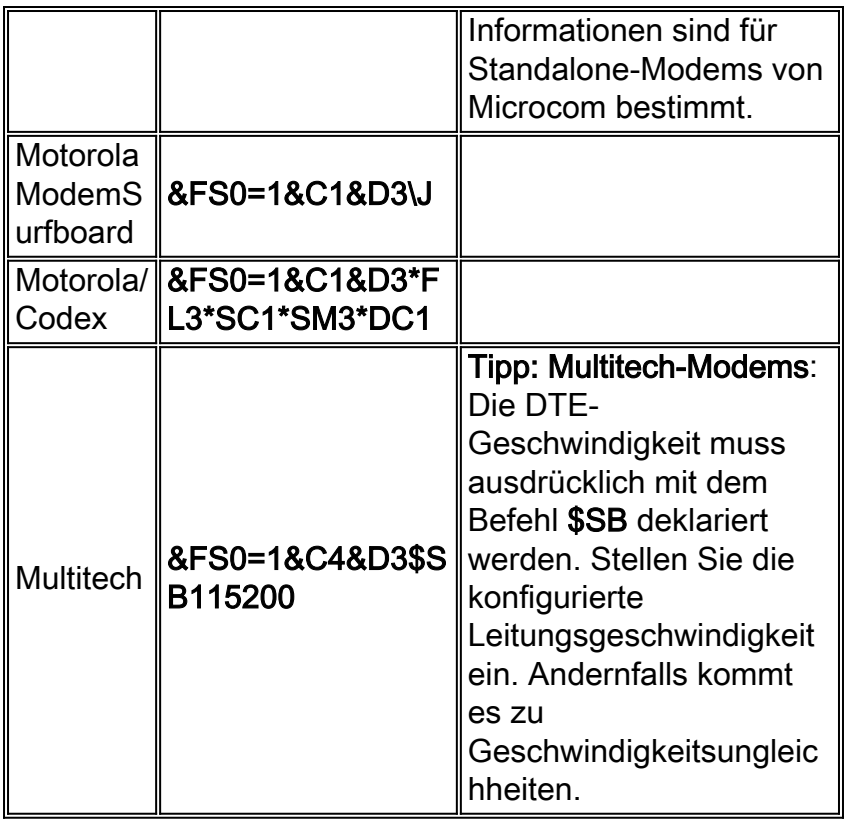

# <span id="page-10-0"></span>Zugehörige Informationen

- [Support-Seite für Produkte aufrufen](//www.cisco.com/en/US/products/hw/iad/tsd_products_support_category_home.html?referring_site=bodynav)
- [Technischer Support und Dokumentation Cisco Systems](//www.cisco.com/cisco/web/support/index.html?referring_site=bodynav)